# **ANALISA & PERANCANGAN APLIKASI E-COMMERCE JASA TITIP OLEH-OLEH PRODUK TRADISIONAL**

## **Enrico Fauzan\*, Handrie Noprisson\*\***

\*Sistem Informasi, Fakultas Ilmu Komputer, Universitas Mercu Buana Jl. Raya Meruya Selatan, Kembangan, Jakarta, 11650 41814120026@student.mercubuana.ac.id

\*\*e-Government dan e-Business, Fakultas Ilmu Komputer, Universitas Indonesia Jl. Margonda Raya, Pondok Cina, Beiji, Kota Depok, Jawa Barat 16424 handrie.tif@gmail.com

*E-Commerce merupakan sebuah solusi sistem informasi yang diimplementasikan dalam memecahkan berbagai permasalahan transaksi jual-beli. Sampai saat ini perkembangan E-Commerce terus berkembang secara jumlah, bersaing antara satu dengan yang lainnya dalam harga & jaminan kualitas barang. UMKM sebagai salah satu aktor jual beli sangat berperan, khususnya UMKM produk tradisional yang saat ini sangat minim peminatnya. Berdasarkan hasil observasi dan tinjauan pustaka yang dianalisa menggunakan metode analisa fishbone dan melibatkan masyarakat dalam wawancara kebutuhan, rancangan sistem informasi menggunakan metode UML menyajikan sebuah solusi terhadap permasalahan UMKM produk tradisional dengan melibatkan pelanggan yang berperan sebagai jastiper yang dimediasi oleh sebuah sistem informasi berbasis GIS.*

*Kata Kunci: E-Commerce, UMKM, UML, Jastiper, GIS*

# **PENDAHULUAN**

Era masyarakan post-modern telah merubah pola hidup masyarakat dalam membangun identitas di hadapan lingkungan sosialnya, gaya hidup dan konstruksi dirinya, dan cara menyikapi tuntutan masyarakat dan kepentingan yang melatarbelakanginya (Suyanto, 2014). Konsumen dikonstruksi untuk membeli citra ketimbang produk, citra yang mampu membuat tampak perbedaan dan mengalami kebernilaian dalam keberbedaan itu. Dalam istilah pemasaran, hal ini biasanya dikonseptulisasikan dalam strategi positioning dan diferensiasi. (Alfathri, 2006) Perilaku masyarakat ini berimbas dengan munculnya jiwa atau kondisi selalu dahaga dan tak terpuaskan, suatu pola konsumsi yang menjadi peluang untuk setiap produsen dalam memasarkan produk. Dimana saat setiap produk postmodern dan branded dengan mudah dipasarkan dengan memanfaatkan internet dan berbagai implementasi sistem informasi (Sandy & Ixora, 2015).

Mengamati banyaknya pemasaran melalui internet dan implementasi sistem informasi yang digunakan

kepada produk-produk post-modern dan branded. Produk usaha mikro kecil menengah (UMKM), khususnya produk tradisional khas suatu daerah masih minim pemasaran yang pucat jika dibandingkan dengan produk-produk yang lain (Inna Sabily Karima, 2018). Oleh karenanya UMKM merupakan sebuah potensi untuk dijadikan target implementasi sistem informasi.

Berdasarkan observasi model E-Commerce yang ada di masyarakat dan telah banyak digunakan secara masal, seperti Lazada, Tokopedia, Bukalapak, Go-Jek, dan banyak lagi yang lainnya. Penelitian dilakukan dengan pemahaman penulis bahwa platform mobile application merupakan yang paling mudah untuk di implementasikan, dan Go-Jek merupakan aplikasi yang paling trend ditengahtengah masyarakat serta sangat berpengaruh dalam memberikan solusi dan peluang terhadap mobilas masyarakat yang tinggi (Slaudiya Anjani Septi Damayanti, 2017). Jasa titip atau jastiper atau *personal shopper* sebuah solusi yang hadir sebagai solusi cerdas, khususnya di Negara-negara berkembang. Dikutip dari laman the *balance small* 

*business personal shopper* adalah seorang ahli memberikan saran dan jasa dalam memenuhi kebutuhan kustomer akan suatu produk (Barbara, 2018).

Melihat latar belakang gaya hidup masyarakat post-modern yang konsumtif lagi didukung oleh internet dan berbagai teknologi yang ada, konsumen menjadi target pemasaran era digital yang menuntut produsen untuk cerdik dalam mengambil peluangpeluang yang ada. Hadirnya e-commerce dalam dunia jual-beli yang memfasilitasi produsen dengan brand ternama untuk lebih bersaing dalam memasarkan produk-produk mereka, membuat produk-produk tradisional pucat dalam perbandingan. Adapun trend masyarakat yang berubah seiring perkembangan teknologi yang jelas terlihat dengan hadirnya Go-Jek, membuat penelitian terfokus dalam memberikan solusi secara fasilitator. Berdasarkan pemaparan diatas maka penulis memutuskan judul "Analisa & Perancangan Aplikasi E-Commerce Jasa Titip Oleh-Oleh Produk Tradisional" sebagai judul yang tepat dalam penelitian ini

#### A. Rumusan Masalah

Berdasarkan pemaparan latar belakang diatas, penulis dengan ini merumuskan rumusan masalah yang dikaji sebagai berikut:

- a) Bagaimana usulan rancangan sistem informasi dapat memenuhi kebutuhan kustomer dalam mendapatkan suatu produk khas dari suatu daerah?
- b) Bagaimana usulan rancangan sistem informasi dapat memberikan peluang kepada kustomer untuk menjadi seorang jastiper?
- c) Bagaimana usulan rancangan sistem informasi dapat memberikan peluang kepada toko produk tradisional dalam menjual suatu produk?

#### B. Tujuan Penelitian

Tujuan penelitian adalah memberikan sebuah solusi untuk konsumen dan usaha mikro kecil menengah (UMKM). Juga menjadi sebuah peluang bisnis baru bagi setiap orang yang melakukan perjalanan untuk menjadi seoarang Jastiper. Adapun penulis berharap penelitian ini dapat dilanjutkan menjadi sebuah implementasi sistem informasi.

#### C. Manfaat Penelitian

Penelitian ini memaparkan bahwa trend masyarakat post-modern telah berubah, didukung dengan tingginya mobilitas, masyarakat membutuhkan teknologi untuk memenuhi berbagai kebutuhan, khususnya UMKM tradisional sebagai salah satu subjek penelitian.

Dengan pemaparan trend tersebut, penelitian menyatakan bahwa sistem informasi dapat hadir dalam mendorong pemasaran UMKM, konsumer dapat memperoleh produk yang diinginkan dengan mudah dan cepat, serta membuka peluang bisnis baru untuk setiap konsumen menjadi seorang jastiper.

## **STUDI LITERATUR**

Merupakan bagian dari proses yang harus dilakukan dalam sebuah penelitian adalah melakukan identifikasi kesenjangan untuk mencegah pembuatan penelitian yang sama, melakukan identifikasi metode yang digunakan pada penelitian sebelumnya, juga untuk mengetahui metode-motode apa saja yang digunakan untuk topik penelitian yang serupa (Sahara, 2014).

Pada penelitian pertama "Implementasi E-Commerce Sebagai Media Penjualan Online (Studi Kasus Pada Toko Pastbrik Kota Malang)" implementasi e-commerce menggunakan aplikasi third party opencart. Dimana masyarakat masih belum menggunakannya secara maksimal, karena masih kurang percaya pada tingkat keamanan belanja online. Opencart digunakan untuk mensolusikan sistem yang berjalan masih menggunakan sistem konvensional atau offline, dimana pembeli untuk mendapatkan barang yang diinginkan harus datang ke toko untuk mencari barang yang diinginkan. Penelitian ini mengemukakan bahwa penggunaan ecommerce sebagai sistem informasi jual beli menggantikan mekanisme jual beli konvensional (Miftah Maulana, Susilo, & Riyadi, 2015).

Pada penelitian kedua "Analys of Information System Impact on Web-Based Directory for 'UMKM' by User Satisfaction Index" sistem<br>informasi danat membantu UMKM untuk informasi dapat membantu UMKM mempromosikan suatu produk, memfasilitasi pemasaran kedalam dan keluar kota, serta kemudahan pemilik toko untuk mengatur laporan penjualan. Sistem informasi digunakan untuk memfasilitasi

keberagaman UMKM yang ada pada suatu daerah, sehingga komunitas dapat memiliki banyak opsi dalam memenuhi kebutuhan mereka. Penelitian ini menyatakan bahwa sistem informasi yang baik dapat membantu pemberdayaan UMKM (Inna Sabily Karima, 2018).

Pada penelitian ketiga "Transportasi Berbasis Aplikasi Online: Go-Jek Sebagai Sarana Transportasi Masyarakat Kota Surabaya" riset mendata bahwa Go-Jek hadir memberikan solusi kepada kebutuhan masyarakat dengan mobilitas tinggi, serta menangkap suara masyarakat bahwa Go-Jek diterima dan dipercaya oleh masyarakat, dengan adanya identitas driver serta transparansi transaksi yang jelas dan pasti. Adapun Go-Jek memberikan efek sosial dalam meningkatkan tingkat kepercayaan masyarakat kepada sistem informasi, dimana efek sosial Go-Jek menjadi sebuah peluang dalam penelitian ini untuk menggunakan jasa titip sebagai media e-commerce (Slaudiya Anjani Septi Damayanti, 2017).

Pada penelitian keempat "Analysis And Design Presence Online Application Pt.Telkom Akses" Absensi PT Telkom Akses sudah menggunakan aplikasi. Aplikasi berhasil menggunakan metode MVC berbagis GIS, memberikan surveyor keluasan gerak dalam melakukan absensi. Penelitian ini menguatkan penelitian ketiga, bahwa implementasi sistem informasi, khususnya *Geographic Information System* (GIS) sangat membantu dalam meningkatkan akurasi dan kepercayaan pengguna terhadap suatu data (Khaizar & Ranggadara, 2018).

## **METHODOLOGI**

#### A. Lokasi, Sarana Penelitian

Penelitian dilakukan secara umum dengan melibatkan masyarakat umum yang dipisahkan menjadi 3 kategori user sebagai subjek wawancara:

- a) Kustomer, subjek pengguna yang menjadi target konsumen.
- b) Jastiper, subjek pengguna yang menjadi target distributor atau penyedia jasa.
- c) Pemilik Toko, subjek pengguna yang menjadi target produsen atau pemilik produk.

Dengan sarana pendukung penelitian berupa Microsoft Office (Excel, Visio, Word, Power Point)

sebagai alat bantu penulisan. Enterprise Architecture sebagai sarana pembuatan UML, Balsamiq Mockup 3 sebagai sarana pembuatan antar muka. Juga internet, google, dan google scholar sebagai mesin pencari digunakan untuk melakukan pencarian referensi.

#### B. Diagram Alir Penelitian

Tahapan-tahapan penelitian dilakukan kedalam 4 kelompok besar, yang memiliki aktivitas detil sebagaimana dipaparkan dalam bentuk diagram alir dibawah ini:

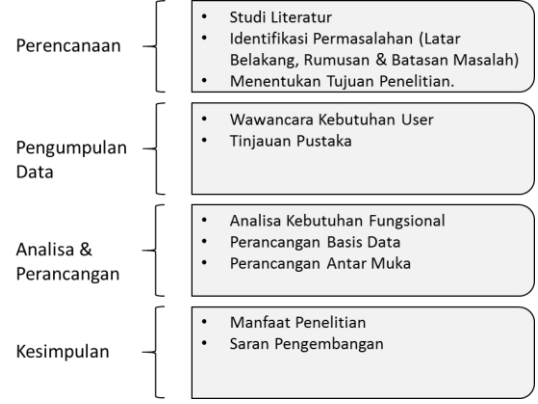

Gambar 1. Diagram Alir Penelitian

- a) Perencanaan, meliputi pencarian literatur terkait dan relevan sebagai pendukung dalam perumusan masalah penelitian. Identifikasi masalah dengan melakukan analisa dan observasi yang ditulis dalam paragraph deskriptif, serta dilengkapi rumusan, batasan dan tujuan masalah.
- b) Pengumpulan Data, meliputi tinjauan pustaka, mempelajari penelitian terkait, melakukan wawancara user terkait relevansi dan kebutuhan user.
- c) Analisa dan Perancangan, meliputi proses analisa permasalahan dalam diagram fishbone, perancangan UML yang mencakup use case, activity, class, dan sequence. Dan diakhiri dengan perancangan antar muka.
- d) Kesimpulan, penutup dari penelitian yang menyampaikan rangkuman dan saran dari penelitian.

# **HASIL DAN DISKUSI**

A. Diagram Fishbone

Berdasarkan hasil wawancara, studi pustaka serta observasi yang dilakukan dalam penelitian. Ditemukan beberapa kendala yang menjadi akar permasalahan, peluang, serta tantangan yang harus disolusikan sistem informasi yang dipaparkan dalam visualisasi fishbone diagram.

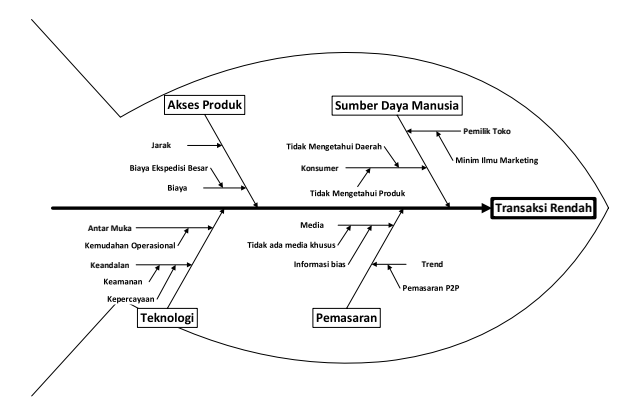

Gambar 2. Diagram Fishbone

Hasil visualisasi diagram fishbone memaparkan bahwa permasalahan utama adalah rendahnya transaksi produk tradisional, karena batasan pemasaran, SDM, sulitnya akses dan pemanfaatan teknologi.

B. Use Case Diagram

Pemaparan basis data dalam bentuk use case diagram berfungsi untuk menggambarkan basis data secara umum. Dengan harapan dapat menyampaikan aspek teknis kapabilitas rancangan aplikasi dan aspek bisnis rancangan aplikasi.

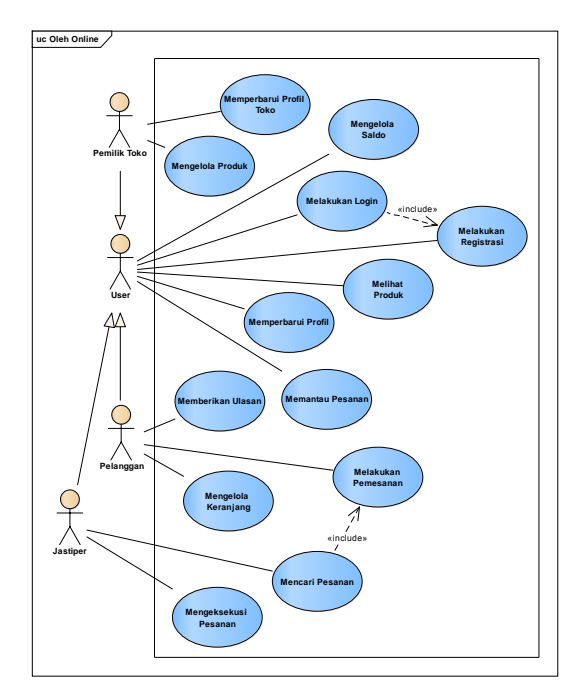

Gambar 3. Use Case Diagram

Berdasarkan pemaparan use case diatas, deskripsi singkat sebgai penjelasan usecase diatas dijelaskan sebagai berikut:

- a) Registrasi, use case user untuk mendapatkan akses masuk kedalam aplikasi.
- b) Login, use case user untuk masuk kedalam aplikasi.
- c) Perbarui Profil, use case user untuk memperbarui detil profil dan foto sebagai syarat transaksi.
- d) Mengelola Saldo, use case user untuk memantau saldo dan menarik saldo.
- e) Memantau Pesanan, use case user untuk melihat status pesanan berjalan dan riwayat pesanan.
- f) Melihat Produk, use case user untuk melihat, mencari, mensortir, dan memfilter produk.
- g) Memperbarui Profil Toko, use case pemilik toko untuk memperbarui detil profil dan foto sebagai syarat transaksi.
- h) Mengelola Produk, use case pemilik toko untuk mengelola produk yang ingin dijual.
- i) Mengelola Keranjang, use case pelanggan dalam mengelola keranjang belanjaan.
- j) Melakukan Pesanan, use case pelanggan dalam melakukan pesanan dengan memilih opsi pemesanan .
- k) Mencari Pesanan, use case jastiper dalam memperbarui kapasitas pesanan sebagai

> dasar sistem dalam mencarikan pesanan yang sesuai.

- l) Mengeksekusi Pesanan, use case jastiper dalam mengeksekusi pesanan mulai dari pembelian sampai serah terima.
- m) Memberikan Ulasan, use case pelanggan untuk konfirmasi penerimaan dan memberikan ulasan.

#### C. Class Diagram

Pemaparan basis data dalam bentuk class diagram berfungsi untuk menggambarkan struktur basis data rancangan aplikasi sebagai alat bantu programmer dalam membuat basis data aplikasi. Dimana tiap class akan dilengkapi dengan class specification.

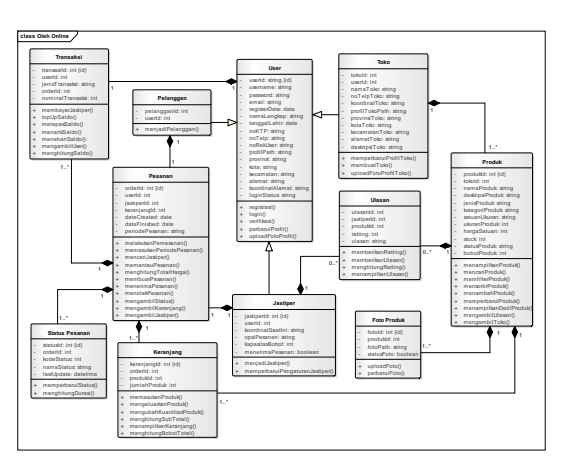

Gambar 4. Class Diagram

#### D. Rancangan Basis Data

Rancangan basis data dibuat berdasarkan analisa class diagram, dilengkapi dengan panjang data,contoh value dan keterangan terkait.

| <b>Nama Field</b>    | <b>Tipe Data</b> | Panjang |
|----------------------|------------------|---------|
| userId $(\text{pk})$ | varchar          | 32      |
| lokasiId (fk)        | varchar          | 32      |
| username             | varchar          | 16      |
| password             | varchar          | 32      |
| email                | varchar          | 32      |
| registerDate         | date             | 8       |
| namaLengkap          | varchar          | 32      |
| tanggalLahir         | datetime         | 8       |
| noKTP                | varchar          | 16      |
| noTelp               | varchar          | 16      |
| noRekUser            | varchar          | 16      |
| profilPath           | varchar          | 255     |
| alamat               | varchar          | 255     |
| koordinatAlamatX     | varchar          | 255     |
| koordinatAlamatY     | varchar          | 255     |

Tabel 1. Rancangan Basis Data User

Tabel 2. Rancangan Basis Data Jastiper

| <b>Nama Field</b> | <b>Tipe Data</b> | Panjang |
|-------------------|------------------|---------|
| statusId (pk)     | varchar          | 32      |
| jastiperId (pk)   | varchar          | 32      |
| userId (fk)       | varchar          | 32      |
| koordinatSaatIniX | varchar          | 255     |
| koordinatSaatIniY | varchar          | 255     |
| opsiPesanan       | int              |         |
| kapasitasBobot    | int              | 2       |
| menerimaPesanan   | int              |         |

Tabel 3. Rancangan Basis Data Produk

| <b>Nama Field</b> | <b>Tipe Data</b> | Panjang |
|-------------------|------------------|---------|
| produkId (pk)     | varchar          | 32      |
| tokoId (fk)       | varchar          | 32      |
| namaProduk        | varchar          | 56      |
| deskripsiProduk   | varchar          | 255     |
| jenisProduk       | varchar          | 32      |
| kategoriProduk    | varchar          | 32      |
| satuanUkuran      | varchar          | 32      |
| ukuranProduk      | int              | 32      |
| hargaSatuan       | int              | 32      |
| bobotBarang       | int              | 2       |
| stock             | int              | 32      |
| statusProduk      | int              |         |

Tabel 4. Rancangan Basis Data Produk

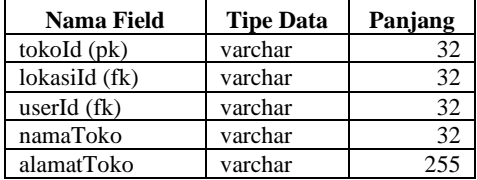

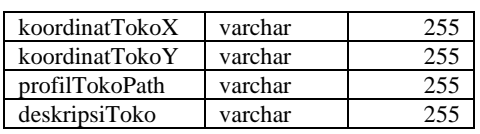

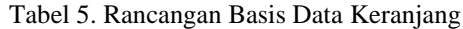

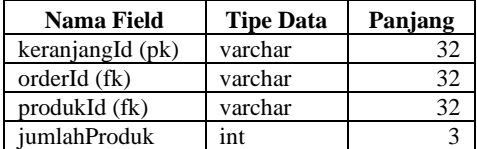

Tabel 6. Rancangan Basis Data Pesanan

| <b>Nama Field</b> | <b>Tipe Data</b> | Panjang |
|-------------------|------------------|---------|
| orderId (pk)      | varchar          | 32      |
| jastiperId (fk)   | varchar          | 32      |
| keranjangId (fk)  | varchar          | 32      |
| userId (fk)       | varchar          | 32      |
| dateCreated       | datetime         | 16      |
| dateFinished      | datetime         | 16      |
| periodePesanan    | varchar          | 12      |

Tabel 7. Rancangan Basis Data Status Pesanan

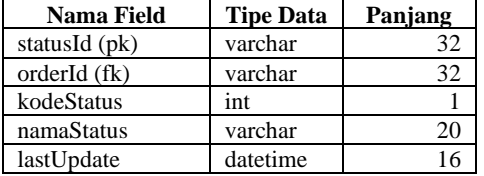

#### Tabel 8. Rancangan Basis Data Master Lokasi

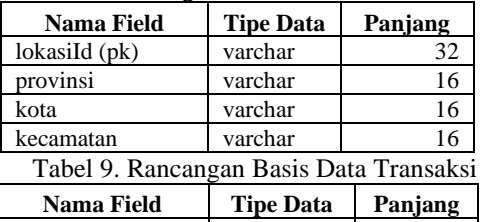

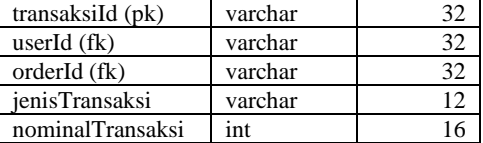

Tabel 10. Rancangan Basis Data Master Lokasi

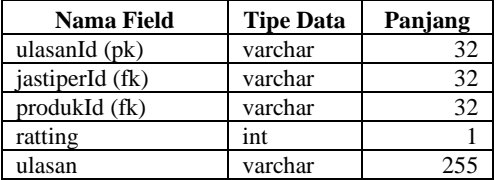

#### E. Sequence Diagram

Pemaparan basis data dalam bentuk sequence diagram berfungsi untuk menggambarkan komunikasi antara activity diagram dengan class diagram untuk tiap-tiap use case.

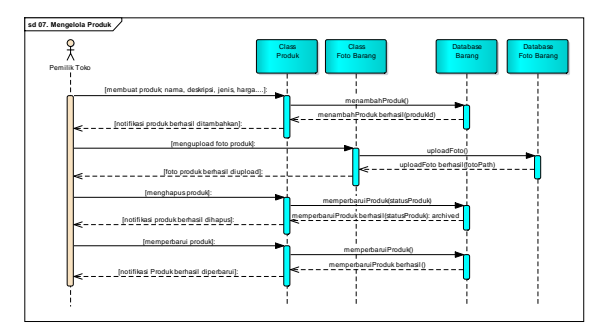

Gambar 5. Sequence Diagram Mengelola Produk

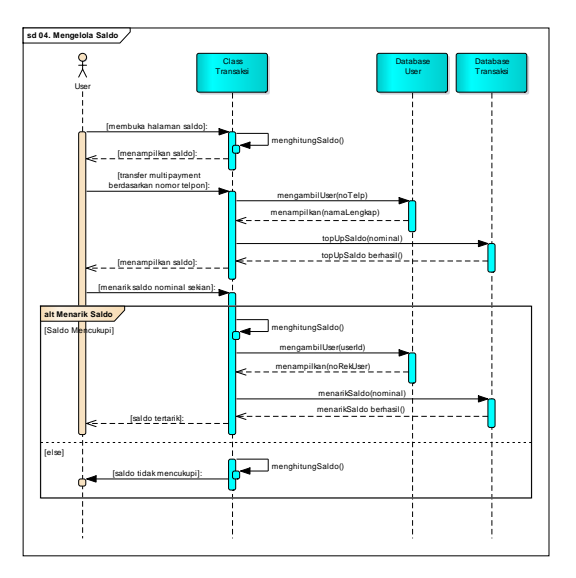

Gambar 6. Sequence Diagram Mengelola Saldo

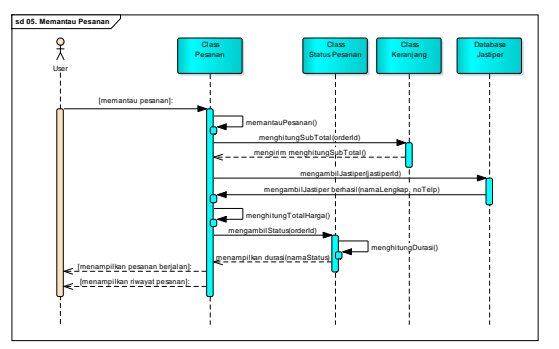

Gambar 7. Sequence Diagram Memantau Pesanan

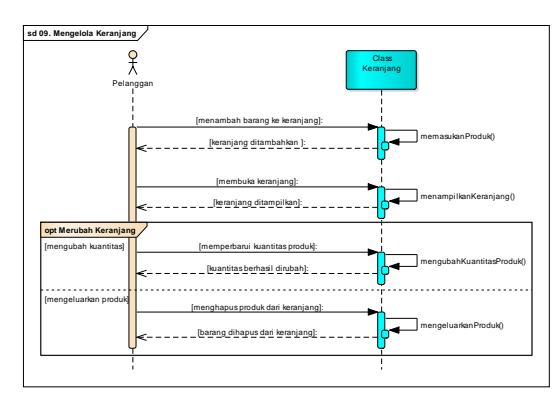

Gambar 8. Sequence Diagram Mengelola Keranjang

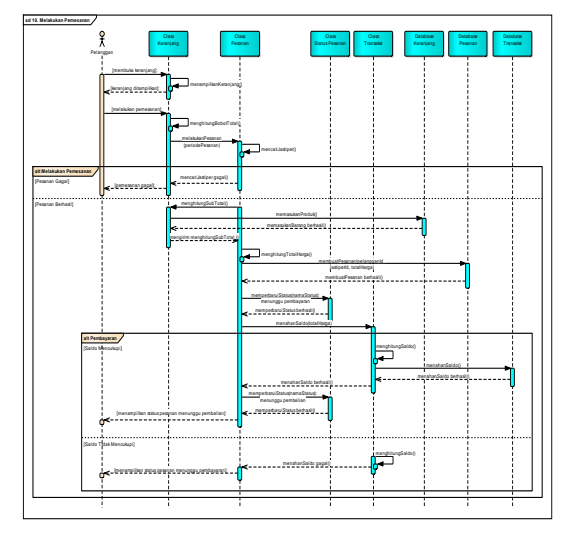

Gambar 9. Sequence Diagram Melakukan Pemesanan

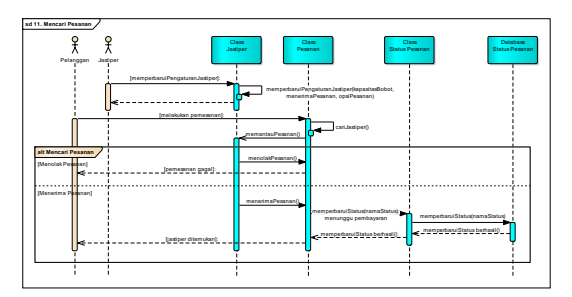

Gambar 10. Sequence Diagram Mencari Pesanan

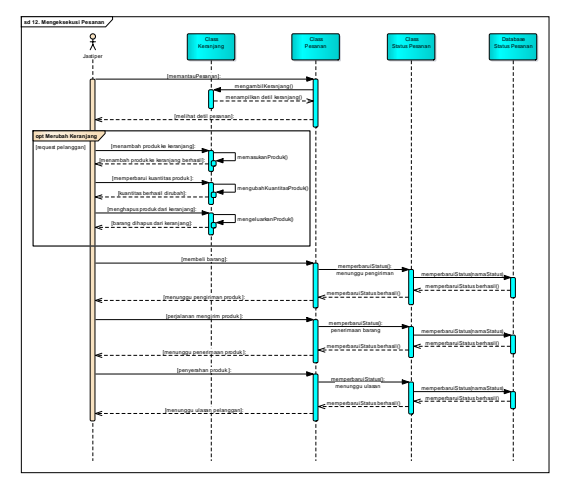

Gambar 11. Sequence Diagram Mengeksekusi Pesanan

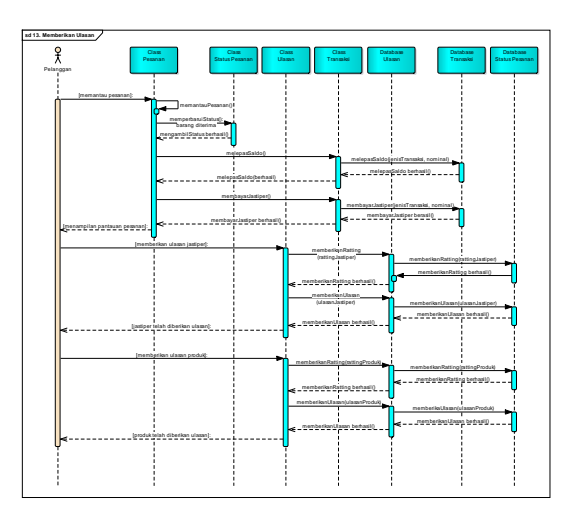

Gambar 12. Sequence Diagram Memberikan Ulasan

## F. Antar Muka

Pemaparan antar muka untuk menggambarkan konsep tampilan aplikasi secara umum, dengan menampilkan fitur-fitur utama dari rancangan aplikasi.

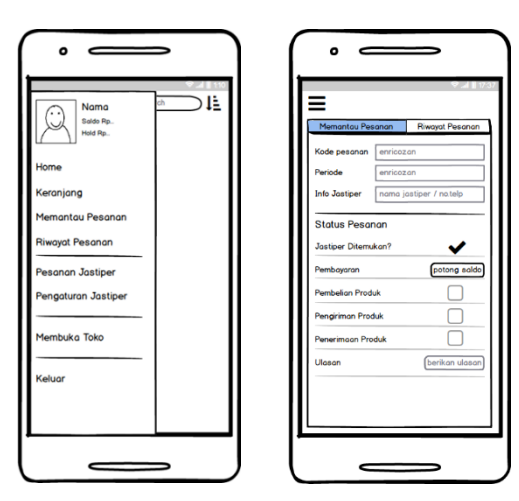

Gambar 13. Antar Muka Menu Bar dan Memantau Pesanan

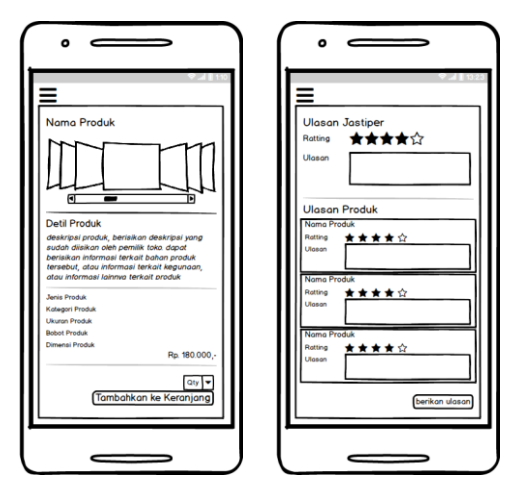

Gambar 14. Antar Muka Detil Produk dan Melakukan Ulasan Pesanan

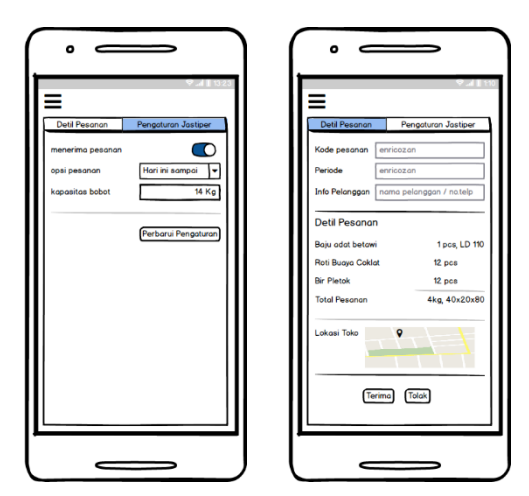

Gambar 15. Antar Muka Pengaturan Jastiper dan Melihat Detil Pesanan

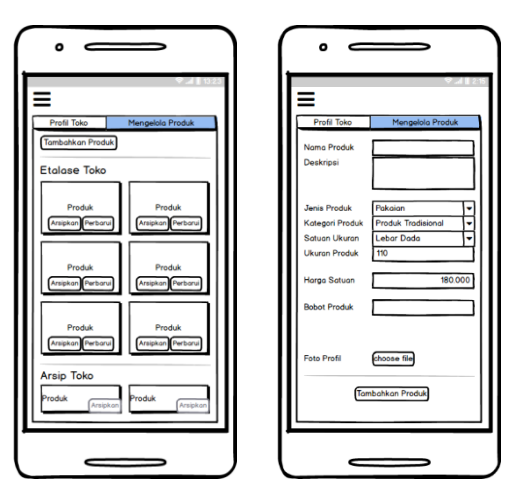

Gambar 16. Antar Muka Mengelola Produk Toko dan Menambah Produk Toko

## **KESIMPULAN**

Ringkasan hasil penelitian, yang merupakan kesimpulan berdasarkan rumusan masalah yang ada adalah sebagai berikut:

- a) Rancangan sistem informasi yang diajukan berbasis android, dengan melibatkan tiga pengguna, yaitu pelanggan, jastiper dan pemilik toko.
- b) Rancangan sistem informasi dibuat dalam satu antar muka untuk semua pengguna, sehingga seseorang dapat menjadi jastiper dan pelanggan disaat yang bersamaan.
- c) Dengan menggunakan sistem informasi sesuai rancangan pada penulisan ini, diharapkan pemilik toko dapat memasarkan produk mereka dengan baik. Dengan memberdayakan jastiper, yang merupakan seorang konsumen yang sedang berpergian ke suatu daerah. Aplikasi hadir sebagai perantara transaksi jual beli antara pelanggan dan pemilik toko, dengan menggunakan jasa seorang jastiper

# **DAFTAR PUSTAKA**

- Alfathri, A. (2006). *Menggeledah Hasrat: Sebuah Pendekatan Multi Perspektif*. (A. Alfathri, Ed.). Yogyakarta: Jalasutra.
- Barbara, F. (2018). Personal Shopper Job Description. Retrieved October 7, 2018, from https://www.thebalancesmb.com/personalshopper-job-description-2892473
- Inna Sabily Karima. (2018). Analysis of Information

> System Impact on Web-Based Directory for "UMKM" by User Satisfaction Index. *International Journal of Computer Science and Mobile Computing*, *7*(9), 39. Retrieved from https://s3.amazonaws.com/academia.edu.docu ments/57409448/V7I9201807.pdf?AWSAccess KeyId=AKIAIWOWYYGZ2Y53UL3A&Expir es=1538887362&Signature=OJLEV3KWNSI5 AYX5Pm2ACuW8PJA%3D&responsecontent-disposition=inline%3B filename%3DAnalysis\_of\_Information\_Syste m\_Impact

- Khaizar, Z., & Ranggadara, I. (2018). ANALYSIS AND DESIGN PRESENCE ONLINE APPLICATION PT.TELKOM AKSES. *Internationan Research Journal of Computer Science (IRJCS)2*, *5*(5), 193.
- Miftah Maulana, S., Susilo, H., & Riyadi. (2015). IMPLEMENTASI E-COMMERCE SEBAGAI MEDIA PENJUALAN ONLINE (STUDI KASUS PADA TOKO PASTBRIK KOTA MALANG). *Jurnal Administrasi Bisnis*, *29*(1), 2.
- Sahara, R. (2014). Analisa Performansi Mobile Learning dengan Konten Multimedia pada Jaringan Wireless Studi Kasus pada Fakultas Ilmu Komputer Universitas Mercu Buana. *Jurnal Telekomunikasi Dan Komputer IncomTech*, *5*(3), 252–274.
- Sandy, G., & Ixora, L. (2015). Pengaruh Pemasaran Online Terhadap Minat Konsumen Menjadi Siswa English First Cabang Taman Mini. *Universitas Indonesia*, 2.
- Slaudiya Anjani Septi Damayanti. (2017). TRANSPORTASI BERBASIS APLIKASI ONLINE: GO-JEK SEBAGAI SARANA TRANSPORTASI MASYARAKAT KOTA SURABAYA. *Jurnal Online Sosiologi Fisip Unair KOMUNITAS*, *6*(3). Retrieved from http://journal.unair.ac.id/Kmnts@transportasiberbasis-aplikasi-online-article-11975-media-135-category-.html
- Suyanto, B. (2014). *Sosiologi Ekonomi* (Edisi Pert). Predana Media Group.